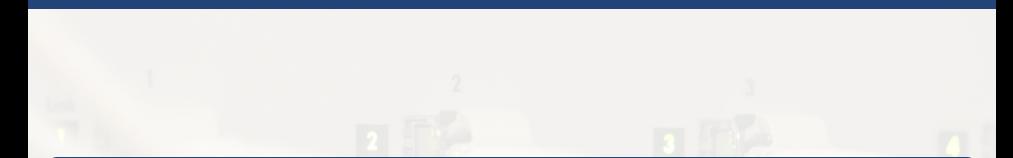

## Réseaux Logiques

[Raphaël-David Lasseri](mailto:lasseri@crans.org)

Cachan Réseau à Normale Sup'

Mardi 26 Novembre 2013

<span id="page-0-0"></span>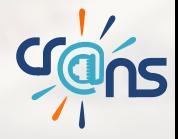

<span id="page-1-0"></span>

## **Sommaire**

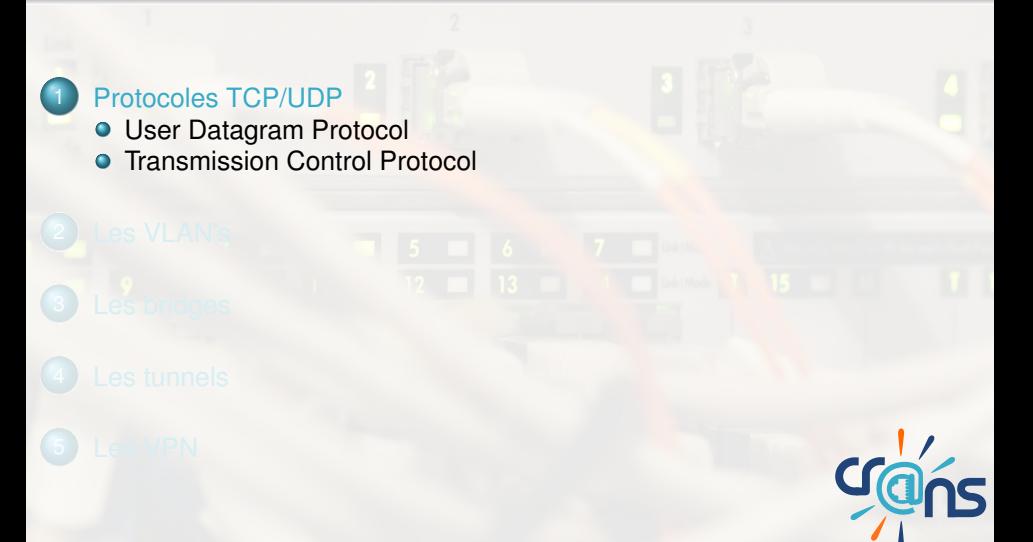

Pourquoi ne pas se satisfaire d'IP ?

En envoyant un paquet IP, on l'adresse à une machine donnée sans pour autant préciser le programme auquel il est déstiné. Il a donc fallu introduire des protocoles de couche supérieure !

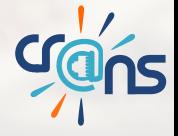

Ce protocole permet la transmission simple de données entres deux programmes ou services définies par le couple (IP,port)

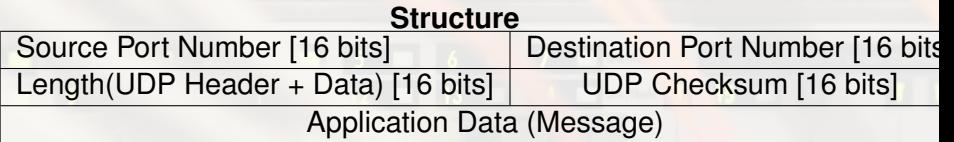

<span id="page-3-0"></span>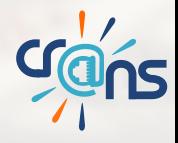

[User Datagram Protocol](#page-4-0)

Application : Envoi rapide de données par petites quantités

- $\blacktriangleright$  Streaming
- $\blacktriangleright$  Jeux en lignes
- **VoIP** <sup>I</sup> ...

Incovénient majeur : Réception de paquets pouvant arriver dans le désordre et/ou être perdus.

<span id="page-4-0"></span>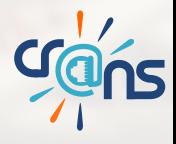

Protocole plus complexe qui permet un échange ordonné des données

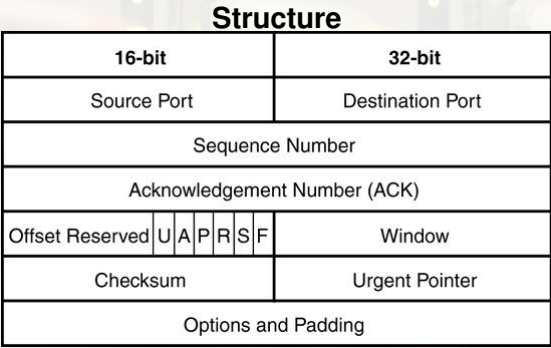

<span id="page-5-0"></span>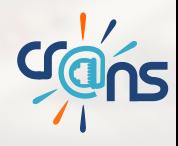

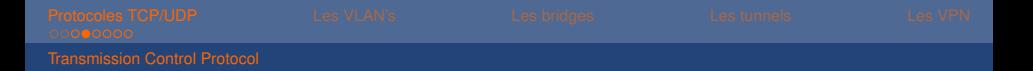

### **Initiation de la connexion**

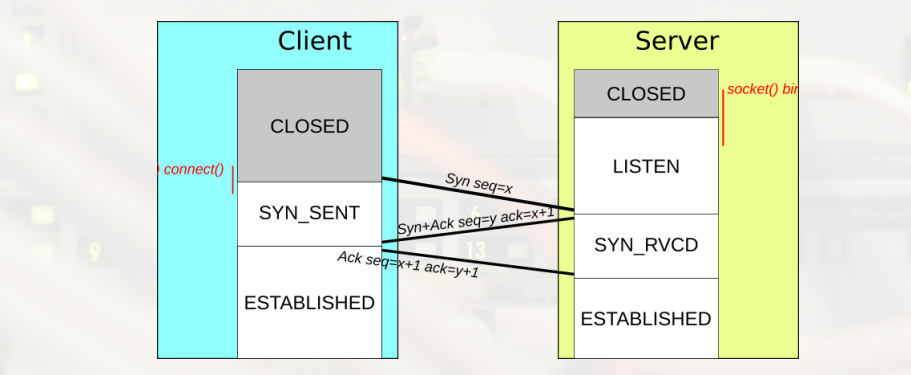

Les "ack" pour acknowledgment permettent de garantir la bonne réception du paquet.

<span id="page-6-0"></span>**Crans** 

[Transmission Control Protocol](#page-7-0)

### **Protocole d'échange avec le serveur**

### **Computer A**

### **Computer B**

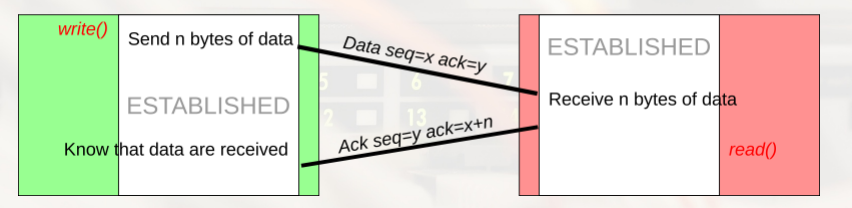

<span id="page-7-0"></span>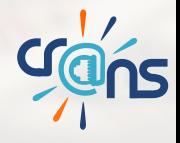

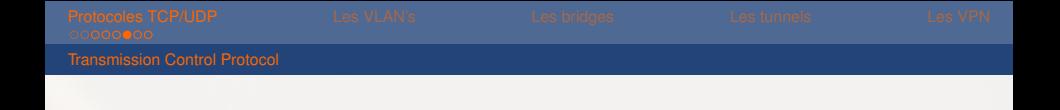

### **Terminaison de connexion**

<span id="page-8-0"></span>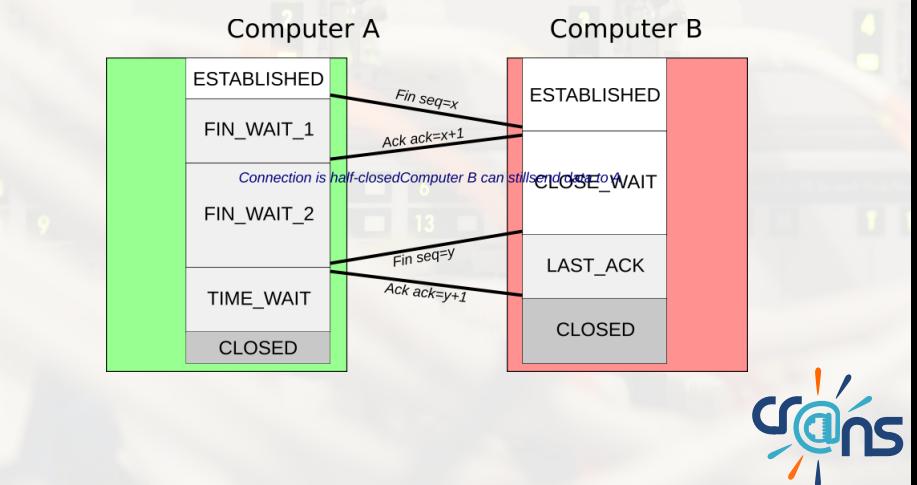

[Transmission Control Protocol](#page-9-0)

### Quelques Outils

- **Leadump -i** [interface] I faut etre sudoer pour pouvoir executer ces commandes
- **IN Wireshark Un sniffer de paquets trés utile**

<span id="page-9-0"></span>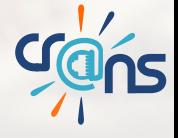

<span id="page-10-0"></span>Utilisation de Scapy pour forger "à la main" des paquets.

Scapy est une bibliothéque python permettant de génerer ses propres paquets pour mieux en comprendre l'architecture. Un bref exemple pour génerer un **ping** classique il faut : »Mon\_Ping=IP()/ICMP() Le / traduit l'encapsulation »Mon\_Ping.dst='ip.de.destination' »Mon\_Ping.src='ip.de.la.source' Pour regarder ce que contient le paquet il suffit d'executer : »Mon\_Ping.show() Et enfin pour l'envoyer il suffit de faire : »send(Mon\_Ping) Pour pouvoir recevoir une réponse on peut utiliser  $%$ *xrep, non* rep = srp1(Mon Ping)

### <span id="page-11-0"></span>**Sommaire**

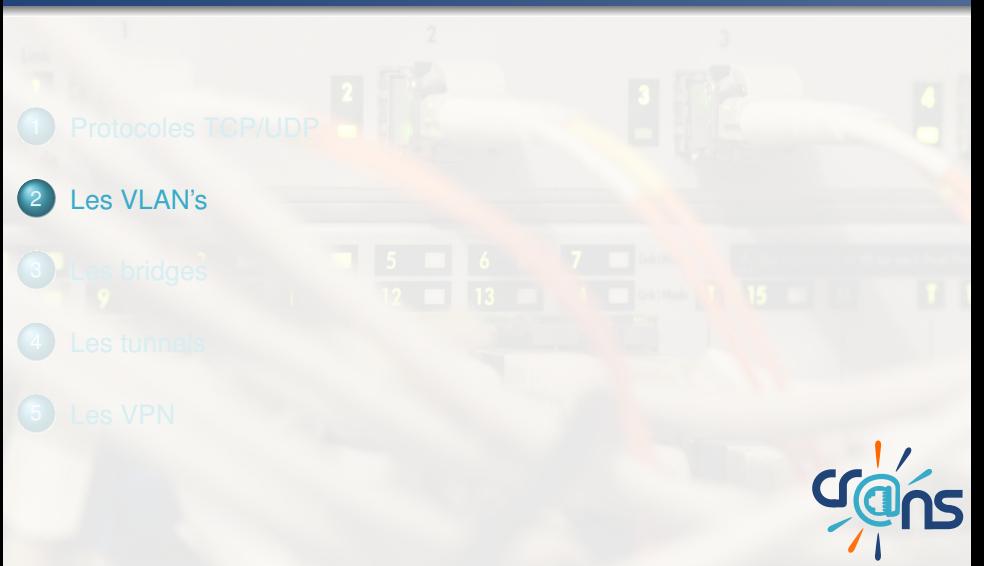

## Virtual Local Area Network

C'est l'analogue d'un réseau local, mais sans support physique ! **Intéret et exemple :** On dispose d'un seul "switch" sur lequel plusieurs machines sont branchés mais on veut que ces machines ne puissent pas communiquer entre elles...

Au Cr@ns on a par exemple besoin de distinguer les

- $\blacktriangleright$  Vlan Adhérents
- $\blacktriangleright$  Vlan adm (Administrateur)

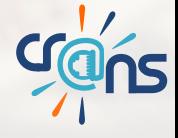

## Virtual Local Area Network

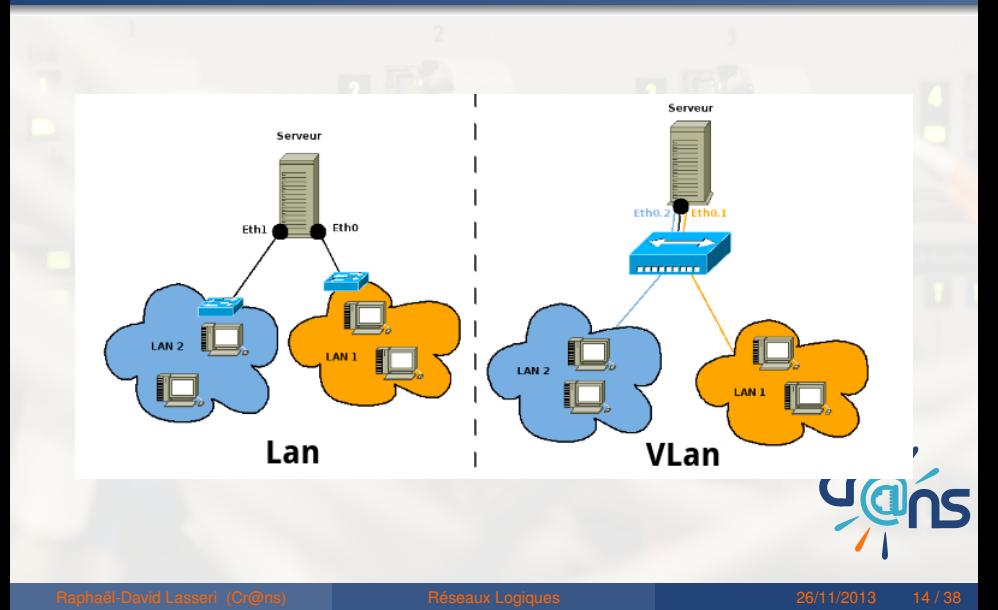

### Les types de VLan's

### On peut distinguer :

- I VLAN de niveau 1 On definit les plages des ports (physique) distinguant les réseaux
- ► VLAN de niveau 2 On spécifie les adresses MAC des machines appartenant à chaque VLAN
- ▶ VLAN de niveau 3 On spécifie cette fois les IP's des machines

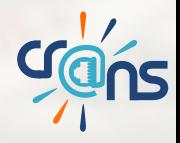

### **Configuration** Coté Switch

Exemple de configuration des vlan d'un switch du Cr@ns :

```
vlan 1
   name "Adherent"
   untagged 1-4,17,24
   no ip address
exitvlan 2
   name "Adm"
   tagged 1-4, 24ip address 10.231.136.112 255.255.255.0
exit
```
### **Configuration** Coté serveur

Avant toute chose vous aurez besoin du paquet vlan et d'activer le protocole 802.1q modprobe 8021q Utilisation de vconfig Pour ajouter une sous interface pour le VLAN 1 on utilise : sudo vconfig add eth0 1 L'interface créée s'appelera par convention eth0.1 Puis il faut configurer l'interface comme une interface classique avec ifconfig ou ip Pour supprimer cette interface il suffit d'executer : sudo vconfig rem eth0.1 **Crans** 

## Le tagging

Théoriquement il faudrait un port physique par VLAN.

- Toutefois pour s'affranchir de ce problème on peut encapsuler (norme 802.1q) dans chaque trame diffusée le numéro du VLAN correspondant.
- C'est ce que l'on appelle le "tagging" de VLAN.
- Ce protocole permet donc de diffuser sur un même cable plusieurs VLAN's.

On peut analyser le tagging à l'aide de  $t$ cpdump  $-v$  -i eth0 vlan

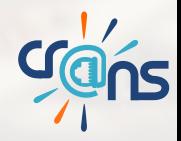

## Le tagging

### La trame ethernet s'en trouve modifiée :

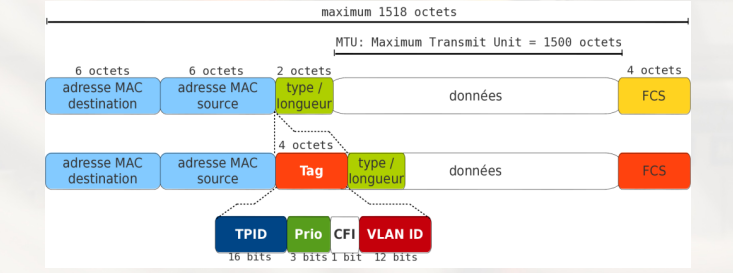

On remarque notamment la réduction de la MTU de 4 octets.

<span id="page-19-0"></span>

### **Sommaire**

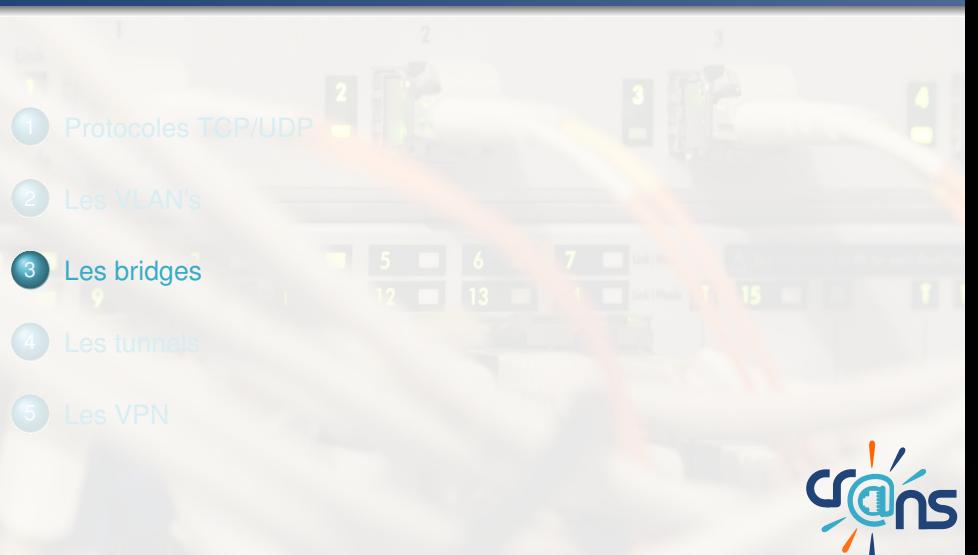

### Quésako ?

Un bridge c'est un pont ethernet...

Si vous disposez d'une machine avec deux cartes ethernet le bridge va vous permettre de l'utiliser comme un switch :

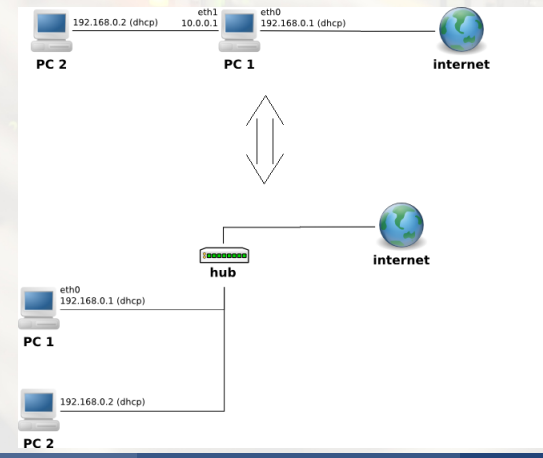

**Crans** 

## **Configuration**

Il existe plusieurs méthodes, vous aurez besoin du paquet

- bridge-utils Pour créer le bridge
- brctl addbr br0
- Le bridge br0 est créée il suffit maitenant de lier l'interface d'entrée avec la sortie
- brctl addif br0 eth0 eth1
- Pensez à verifier la bonne configuration des interfaces créer ! Et c'est tout ;)
- Toutefois il faudrait réiterer avec cette méthode la manipulation à chaque reboot. Pour bridger de façon plus correcte il faut modifier

/etc/network/interfaces

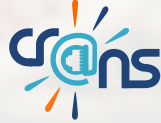

<span id="page-22-0"></span>

### **Sommaire**

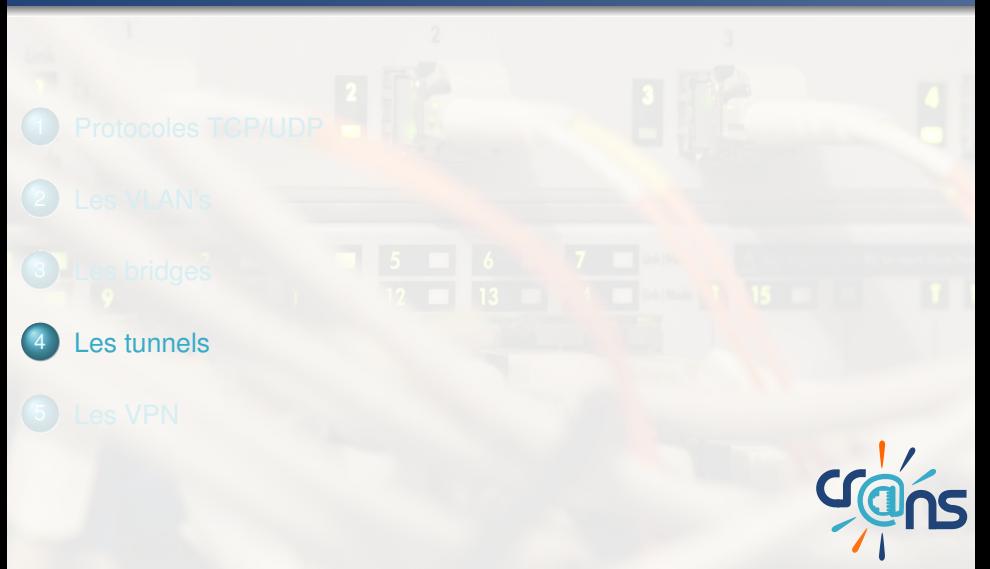

### Les tunnels

Un tunnel c'est l'encapsulation de données d'un protocole réseau dans un autre de même couche, ou de couche supérieure. Un des avantages c'est notamment le fait que l'on peut chiffrer les données transitant par le tunnel, ce qui sécurisera la communication.

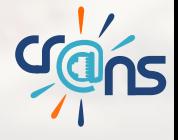

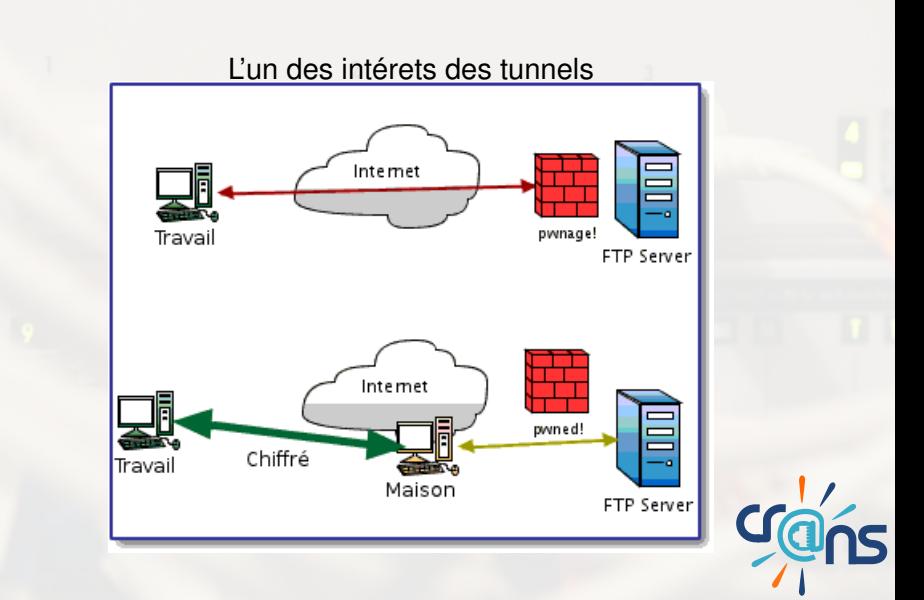

### Tunnel de port via SSH

On s'intéresse à l'encapsulation de paquets TCP/UDP dans le protocole SSH.

Ouvrir le tunnel va simplement correspondre à une redirection des ports vers le port SSH

ssh -L port-local: HOSTNAME: port-distant nom@serveur Dans notre cas redirigeons donc le port 80 (http) vers le 2080 ssh -L 2080:localhost:80 nom@serveur Pour l'utiliser il suffit de dire au navigateur d'emprunter le tunnel

http://localhost:2080 qui sort sur le port 80 du serveur distant !

## **Sommaire**

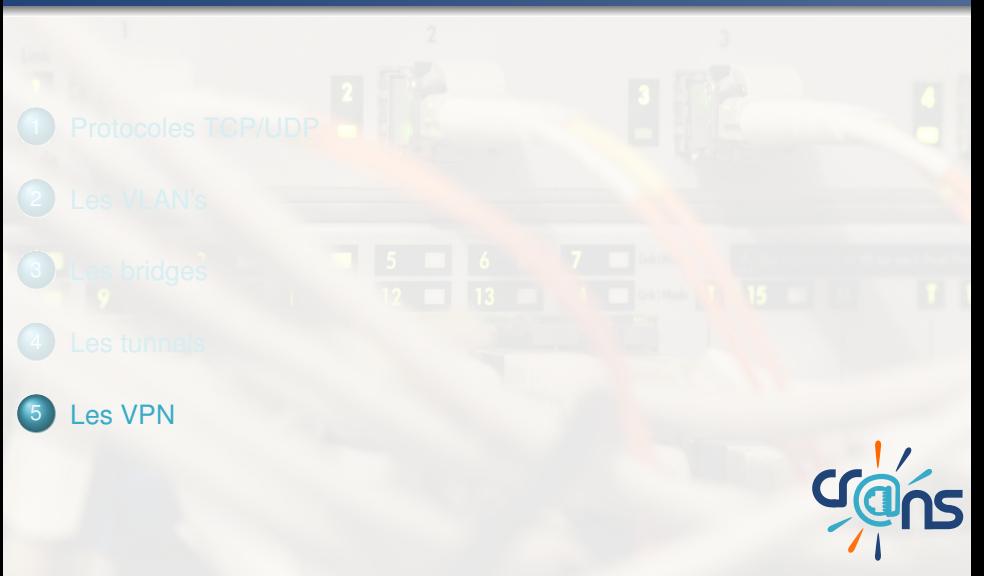

<span id="page-26-0"></span>

### Virtual Private Network

Un VPN est un réseau virtuel s'appuyant sur un autre réseau (Internet dans notre cas), il permet de communiquer entres les différents membre de ce VPN de manière sécurisé. On peut considérer qu'une connexion VPN revient à une connexion LAN via Internet.

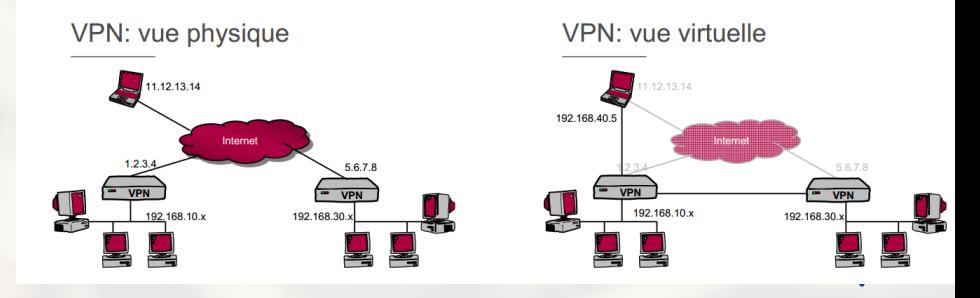

[Raphaël-David Lasseri](mailto:lasseri@crans.org) (Cr@ns) [Réseaux Logiques](#page-0-0) 26/11/2013 28 / 38

### Fonctionnement

Basiquement le principe du VPN repose sur les protocoles de tunnelisation, on encapsule donc les paquets à transmettre dans un protocole de même niveau OSI) L'opération se déroule en plusieurs étapes :

- Les paquets à transmettre sont encapsulés et chiffrés par un client VPN
- ► Les paquets chiffrés transitent par un autre réseau (Internet par exemple)
- Les paquets sont reçus, déchiffrés et transmis par le serveur VPN

### **Intérets**

- Accéder à un réseau local à distance (Travail à domicile, jeux en LAN etc...)
- ► Sécuriser la transmission de données, en permettant la connexion à distance à un réseau de confiance.

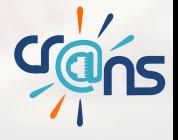

### Utilisation d'OpenVPN

Il existe de nombreux clients/serveurs VPN se basant sur divers protocoles d'encapsulation. Dans notre cas nous allons considérer OpenVPN.

Sa configuration s'effectue en deux étapes

- Définition d'un réseau de sureté Certificats de sécurité
- Configuration du client et du serveur

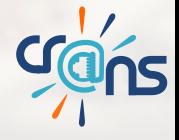

## Géneration du certificat maître

### Aprés installation d'OpenVPN :

cp /usr/share/doc/openvpn/examples/easy-rsa /openvpn/ -R cd /openvpn/2.0/

Puis en étant sudoer transformez le fichier **vars** à votre convenance Vous pouvez alors créer la configuration de votre certificat :

. ./vars

Supprimez les certificats déja existants

```
./clean-all
```
Et enfin génerez le certificat maître

./build-ca

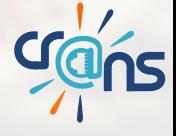

### Certificats et clefs pour les serveurs et clients

A présent on génere et on signe les certificats pour le client et pour le serveur

- **Pour le serveur :** ./build-key-server serveur
- ▶ Pour le client : . /build-key client1

Il reste à génerez les paramètres Diffie-Hellman pour permettre un échange sécurisé des clefs.

./build-dh Vous obtenez ainsi des clefs signées pour votre serveur et votre client !

> Il faut déplacer les fichiers respectivement crées dans le dossier /etc/openvpn de votre serveur et de votre client

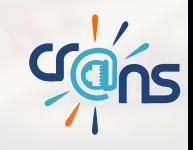

### Résumé

Vous devez a présent avoir Coté Serveur :

- $\triangleright$  ca.crt
- server.crt
- **B** server.key
- $\blacktriangleright$  dh1024.pem
- Coté Client :
	- $\triangleright$  ca.crt
	- client.crt
	- client.key

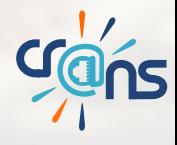

## Configuration du serveur

On travaillera sur le serveur apprentis Vous pouvez trouver la configuration dans /etc/openvpn/serveur.conf La configuration ce scinde en 3 parties importantes :

- proto UDP/TCP, précise si le serveur écoute sur un port TCP ou UDP
- $\triangleright$  dev TUN(Encapsulation IP) ou dev TAP(Encapsulation Ethernet) précise le type d'interface virtuelles
- ► Enfin configurer l'IP virtuelle du serveur et son masque de sous-réseau

## Configuration du client

Au niveau du client la configuration est plus simple Il faut éditer /etc/openvpn/client.conf

- $\triangleright$  Même configuration que le serveur concernant le port TCP ou UDP
- Adresse publique du serveur, la résolution DNS étant activée remote apprentis.crans.org 1194
- $\triangleright$  Verifiez le nom des clefs disponibles.

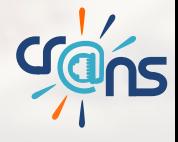

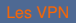

### **Connexion**

Pour lancer le serveur sudo openvpn server.conf Et pour le client sudo openvpn client.conf

### C'est fait ! ! Vous êtes connectés au VPN !

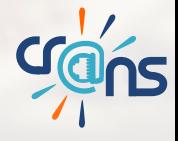

# Questions ?

<span id="page-37-0"></span>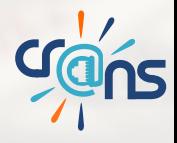